# **Order your Child's Lunch via Family Portal**

As Covenant continues to offer valuable services to our families, remember we offer parents the option of ordering their child's lunch online, as well as adding funds to their lunch accounts.

## **5 Simple steps to order lunch for your child**

**1.** Log into FACTS Family Portal

*Visit [www.factsmgt.com](http://www.factsmgt.com/) and click* **Family Log In**, then choose **FACTS Family Portal**

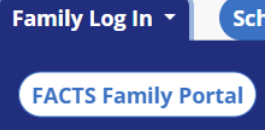

*NOTE: remember our district code is nca-tx*

**2.** From Left Choose **Student**, then **Lunch**

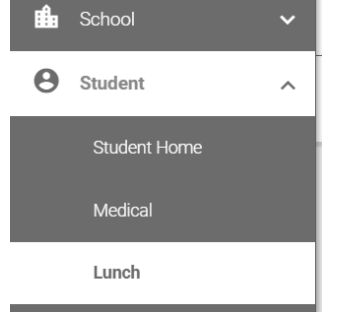

**3.** Select Student from top pull down

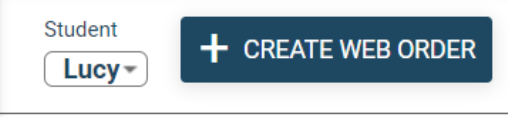

To view Lunch Options change format options of calendar to Week

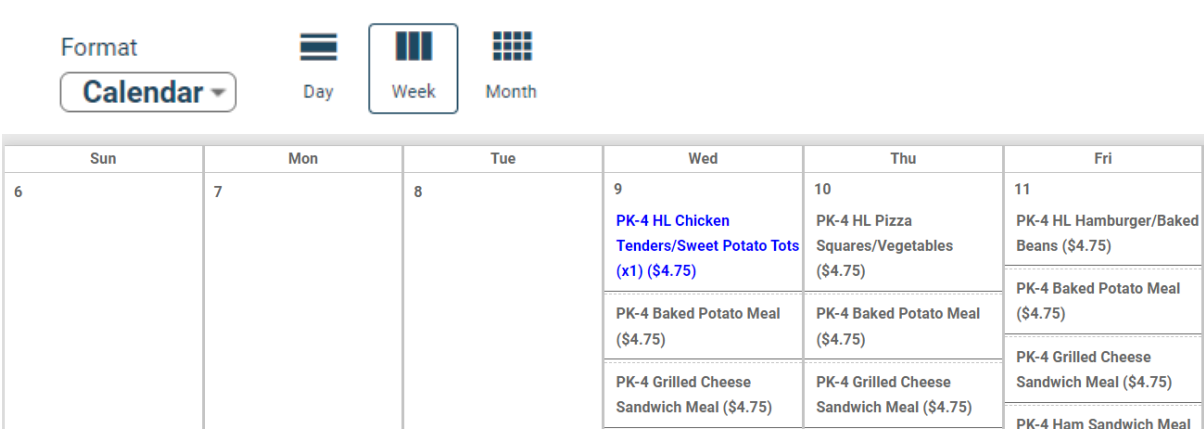

### **4.** To start an order click the **Create Web Order** button on top

**Student**  $+$  CREATE WEB ORDER Lucy $\overline{\phantom{a}}$ 

Lunch Order Options appear Change the QTY to 1 for each desired option Please use the items for your child's respective grade level

#### Lunch Ordering

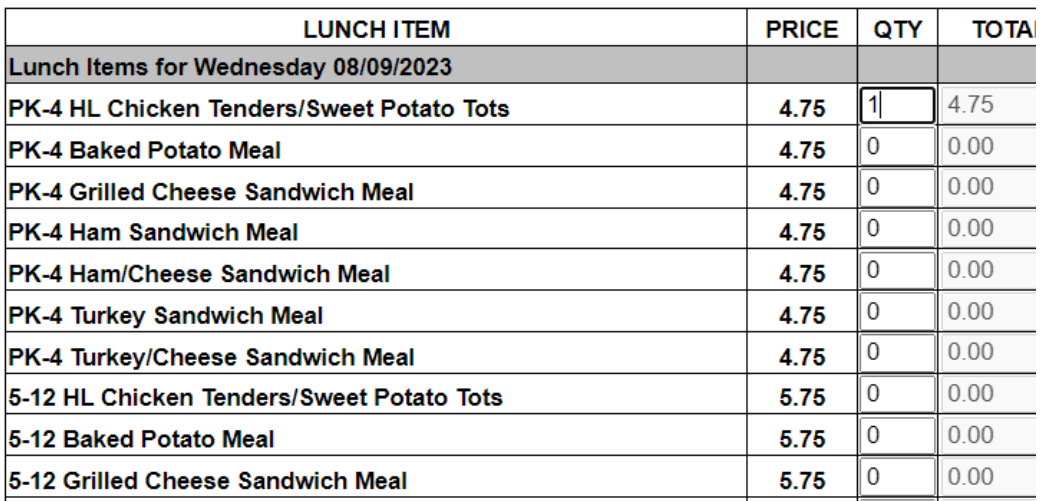

#### **5.** Scroll to bottom of PAGE

And press **Order Items** to complete the order

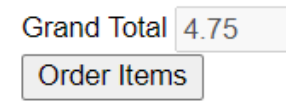

You will get a notice stating your Lunch order was created

Lunch Ordering

Lunch Orders Created.

**6.** Repeat for each child

## **Important Notes**

• **Hot lunches** – Hot lunches are now designated with a HL:entrée/side for each day.

Which means you will only see the hot lunch item that is available on that day when

ordering (Example: PK-4 HL:Chicken Nuggets/FF) Note: hot lunches still come with

other items but only the main entrée and main side are listed

• Lunch items that include the word **"Meal"** include a side, desert & drink